# The improved code TAC maker for modeling of planet transits

D. Kjurkchieva<sup>1</sup>, D. Dimitrov<sup>2</sup>, A. Vladev<sup>1</sup>

<sup>1</sup> Department of Physics, University of Shumen, 72 Universitetska Str., 9712 Shumen

<sup>2</sup> Institute of Astronomy and National Astronomical Observatory, Bulgarian Academy of s of the starting and the short Blvd., In the solution

d.kyurk
hievashu-bg.net

(Submitted on 30.05.2014. Accepted on 18.06.2014.)

Abstract. We present improvements of the code TAC-maker for modeling of planet transits. While the initial version of the code calculated synthetic transits for certain values of the input parameters, the new version  $TAC\textsubscript{}$  raker 1.1.0 gives a possibility to obtain simultaneously numerous synthetic transits corresponding to chosen ranges of values for each fitted parameters. The most variable property of the improved version of the version of the stamp of  $\chi^2$  in the multidimensional parametric space and to estimate the errors of the sear
hed parameters.

Key words: techniques - numerical calculations: planetary system - stars: photometric eclipses - stars: transits - stars:

# **Introduction**

The scales of the global parameters of the configurations containing transiting extrasolar planets (TEPs) are different from those of eclipsing systems ( $EBS$ ) of two stars. The main geometri dieren
e is that the radii of the omponents of EBs are omparable while the radii of TEPs are negligible ompared to the radii of their host stars. As a result almost all old, well known odes (ex
luding JKTEBOP (Southworth, Maxted & Smalley 2004a,b, Southworth 2008)) for modeling of EBs fail in the reproducing of planet transits (due to numerical errors around the transit center). That is why new approaches and codes for modeling of TEPs had to be designed at the beginning of new millennium, the era of numerous exoplanet dis
overies.

Several solutions of the direct problem for planet transits were proposed (Mandel & Agol 2002; Seager & Mallen-Ornelas 2003; Gimenez 2006; Kipping 2010). They were based on several simplifications: the planet is an opaque, moving circle on the stellar disk; the planet path on the stellar disk is straight line; the stellar limb-darkening law is quadratic or nonlinear. All proposed solutions contain different types of special functions. The corresponding codes for generation of synthetic transits calculate numerically the values of the special fun
tions. These odes were widely used for modeling of observed transits.

Re
ently we proposed a new approa
h for solution of the dire
t problem of planet transits that is based on transformation of the double integrals to single ones (Kjurk
hieva & Dimitrov 2012, Kjurk
hieva et al. 2013). It does not use any simplifications and is capable to take into account arbitrary stellar limb-darkening law and planet temperature. The corresponding code TAC- $\emph{maker}$  (Transit Analytical Curve) calculates synthetic transits by numerical al
ulations of single integrals. This paper presents the new, improved version of the code designed for successful modeling of observed planet transits.

Bulgarian Astronomi
al Journal 21, 2014

### $TAC$ -maker: initial version

The code  $TAC$ -maker was written in Python with a graphical interface.

TAC-maker calculates synthetic transits for the following input parameters: radius of the planet orbit  $a$ ; radius of the host star  $R_s$ , radius of the planet  $R_p;$ orbital inclination  $i;$  temperature of the star  $T_s;$  temperature of the planet  $T_p;$ coefficients of the stellar limb-darkening  $u_j$ . The user may choose also limbdarkening law between four widely-used types. The result of the running of the code – the synthetic transit – is a two-dimensional data file (phase  $\varphi$ , flux  $f_s$ ) and a plot of the calculated transit.

The initial version  $TAC-maker$  1.0.0 gave a possibility for "manual" modeling of observed planet transits. For this aim a spe
ial tab allows to download dimensional data file (phase  $\varphi$ , synthetic flux  $f_s$ , observed flux  $f_o$ ); window with plot of the sympathetic community when the system with plot the system plot of the residuals for each observational phase; field with the value of  $\chi^2$ . By manually varying of the input parameters the user may search for a minimum of  $\chi^2$ and thus model the observed transit (method of trials and errors). The steps of varying of the tted parameters may be adopted as some estimations of their pre
isions.

However, there is not a certainty that the found minimum of  $\chi^2$  in this way is the searched global minimum in the multidimensional parametric space. In order to over
ome this problem, to fast the modeling of the planet transits and to obtain objective errors of the searched parameters we undertook development of our code.

## Improved version of TAC-maker

We changed the design of the code to include its new abilities. The main screen is separated into several se
tions (Fig. 1).

Section *Parameters* serves to choose the parameters of the exoplanet system. The main fields of this section are the same as those of the old version: (a) "Semi-ma jor axis" to set the orbital radius of the transiting planet in AU; (b) "Stellar radius" to choose the radius of the star in AU or  $\tilde{R}_{Jup}$  (the conversion between them is automatical); (c) "Planet radius" to set the radius of the planet in AU or  $R_{Jup}$  (the conversion between them is automatical); (d) "Stellar temperature" to choose the temperature of the star; (e) "Planet temperature" to choose the temperature of the planet; (f) "Inclination" to set the orbital in
lination in degrees; (g) "Darkening law" to hoose the stellar limb-darkening law between four widely-used types; (h) "Darkening coefficient 1,2" to set the corresponding limb-darkening coefficients (for instance, from Claret (2004)).

The improvements of the new version of TAC-maker in Section Parameters are the additional  $\mathbb{T}R^n$  buttons on the left of each input field. They allow to choose wanted range of values of the searched parameter. The click on the "R" button opens a new small window with three fields: "From" for the minimum value of the range, "To" for the maximum value of the range and "By" for the step. In fact, the ratio "(maximum value – minimum value)/step" gives the number  $k$  of the values for a given parameter.

If the user wants to hold some parameter fixed he/she has not to press the " $\mathbb{R}$ " button but only to write the fixed value in its input field. The visual discrimination of the user choice is provided by color background: the "R" buttons of the parameters which values are fixed are white while those of the parameters with hosen ranges of values are blue (Fig. 1).

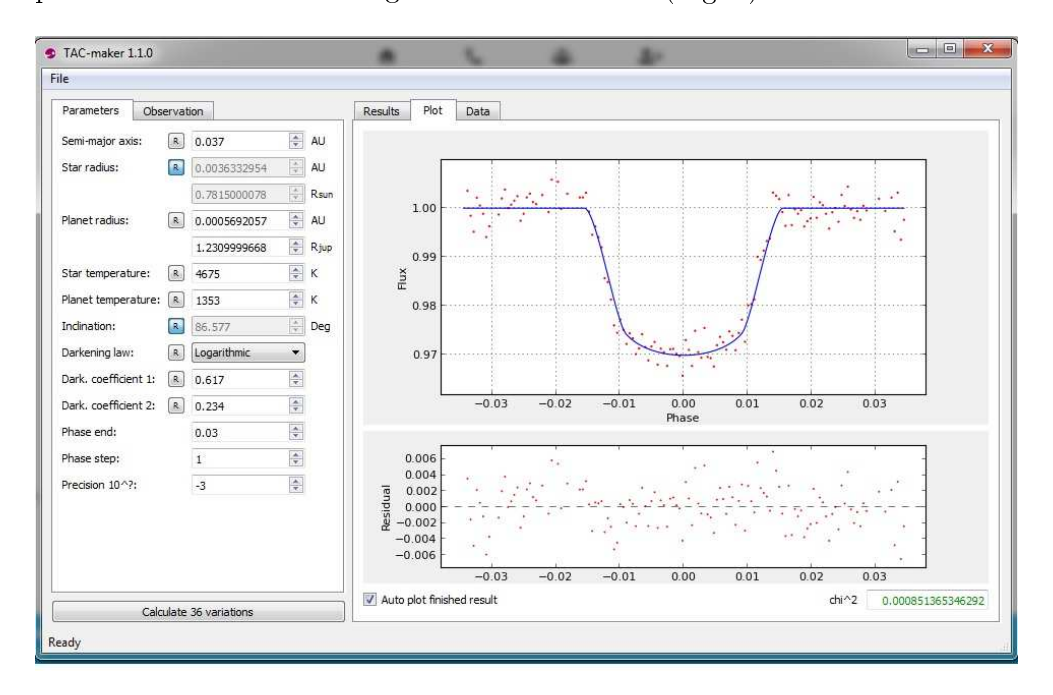

Fig. 1. The screen of TAC-maker 1.1.0

After filling-in all parameter fields one may run the calculations by the button "Calculate" on the left bottom of the screen. If the user has chosen the range of values for at least one parameter then the label of the button "Calculate" automatically becomes "Calculate N variations" where  $N = k_1.k_2...k_s$ is the total number of all ombinations of the parameter values (s is the number of the fitted parameters). Thus,  $TAC\text{-}maker$  1.1.0 produces N synthetic solutions by one clicking of the button "Calculate"

Section *Observation* serves for loading of the file with observational data by the button "Browse". This file may contain different quantities: the first column "phase" or "HJD" and the second column "flux" or "magnitude". The user may convert "HJD" to "phase" by clicking the button "Convert HJD to phases" and filling the appearing fields  $T_0$  (HJD of the transit center) and P (orbital period of the planet in days). The user may onvert "magnitude" data to "flux" by the button "Convert magnitude to flux". It opens a new field that requires the filling of the (mean) out-of-transit magnitude. After this preliminary pro
edure the button "Redraw" provides a plot of the imported data (Fig. 2).

Section Results had to be wholly reworked because the initial version of the code contained one solution (for fixed parameter values) while the output

of the new version presents a set of numerous solutions. It appears as a table "Results" which columns are the fitted parameters while the rows contain all ombinations of the parameter values (Fig. 3). If observational data are preliminary loaded table "Results" ontains additional olumn with the al
ulated values of  $\chi^2$  for each synthetic transit.

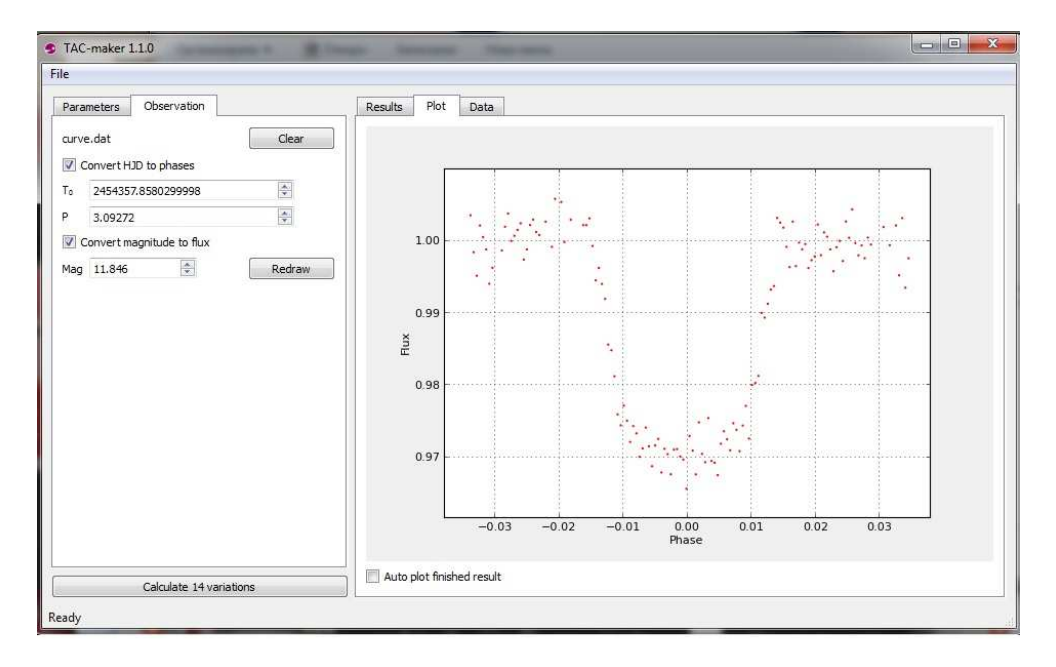

Fig. 2. Section Observation

Each solution can be seen if the corresponding row is active by two means: (a) choosing tab "Data" as a data file with four columns (Fig. 4): Phase; Synthetic (calculated flux values); Observation (imported flux values); Delta (residuals);

(b) choosing tab "Plot" as two figures (Fig. 1, right): the upper panel presents the synthetic transit as a blue line and the imported data as red dots while the lower panel shows their residuals (differences between the calculated and observed fluxes) for each observed phase as well as the  $\chi^2$  value for the urrent solution.

There is also a possibility to see ea
h newal
ulated transit during the al
ulation pro
edure by a
tivation of the button "Auto plot nished result" thetic transit and  $\chi^2$  value appears automatically when its calculations are finished. The color of the  $\chi^2$  value changes from red to green for the local minima. The option "Auto plot nished result" is a speed-up of the option of the option of the option of the option of the option of the option of the option of the option of the option of the option of the option of the op the calculations.

The content of table "Results" can be sorted by columns that is very convenient for the user (especially for  $\chi^2$ ). One may hide/show any column of this table by rightli
king of its header. Moreover, there is a possibility to delete or reload hosen solution from the table by rightli
king on its row. The button "Delete all" (at the right bottom of se
tion "Results") deletes all results simultaneously.

| File                      |                      |              |                                 |      |                |      |           |                             |      |      |      |                                |             |  |
|---------------------------|----------------------|--------------|---------------------------------|------|----------------|------|-----------|-----------------------------|------|------|------|--------------------------------|-------------|--|
| Parameters<br>Observation |                      |              |                                 |      | Results        | Plot | Data      |                             |      |      |      |                                |             |  |
| Semi-major axis:          | $\boxed{R}$          | 0.037        | $\Rightarrow$                   | AU   | ÷.             | Sma  | <b>Rs</b> | Rp                          | Ts   | Tp   | Inc. | Darkening law                  | chi^2       |  |
| Star radius:              | $\boxed{R}$          | 0.0036332954 | $\Rightarrow$                   | AU   | $\mathbf{1}$   |      |           | 0.037 0.0036333 0.000569206 | 4675 | 1353 |      | 85 logarithmic(0.617, 0.234)   | 0.0121758   |  |
|                           |                      | 0.7815000078 | $\frac{\lambda}{\tau}$          | Rsun | $\overline{2}$ |      |           | 0.037 0.0036333 0.000569206 | 4675 | 1353 |      | 85.4 logarithmic(0.617, 0.234) | 0.00633596  |  |
| Planet radius:            | R                    | 0.0005692057 | $\Rightarrow$                   | AU   | 3              |      |           | 0.037 0.0036333 0.000569206 | 4675 | 1353 |      | 85.8 logarithmic(0.617, 0.234) | 0.00298148  |  |
|                           |                      | 1.2309999668 | $\Rightarrow$                   | Rjup | $\overline{4}$ |      |           | 0.037 0.0036333 0.000569206 | 4675 | 1353 |      | 86.2 logarithmic(0.617, 0.234) | 0.00129792  |  |
| Star temperature:         | $\boxed{R}$          | 4675         | $\Rightarrow$                   | K    |                |      |           |                             |      |      |      |                                |             |  |
| Planet temperature:       | $\mathbb{R}$         | 1353         | $\frac{\Delta}{2}$              | Κ    | 5              |      |           | 0.037 0.0036333 0.000569206 | 4675 | 1353 |      | 86.6 logarithmic(0.617, 0.234) | 0.000851365 |  |
| Indination:               | $\sqrt{R}$           | 86.577       | R                               | Deg  | 6              |      |           | 0.037 0.0036333 0.000569206 | 4675 | 1353 |      | 87 logarithmic(0.617, 0.234)   | 0.00125309  |  |
| Darkening law:            | $\sqrt{R}$           | Logarithmic  | $\blacktriangledown$            |      | 7              |      |           | 0.037 0.0036333 0.000569206 | 4675 | 1353 |      | 87.4 logarithmic(0.617, 0.234) | 0.00215351  |  |
| Dark. coefficient 1:      | R                    | 0.617        | $\frac{\Delta}{\Psi}$           |      | 8              |      |           | 0.037 0.0036333 0.000569206 | 4675 | 1353 |      | 87.8 logarithmic(0.617, 0.234) | 0.00327167  |  |
| Dark. coefficient 2:      | $\boxed{\mathbf{R}}$ | 0.234        | $\frac{\lambda}{\tau}$          |      | $\overline{9}$ |      |           | 0.037 0.0036333 0.000569206 | 4675 | 1353 |      | 88.2 logarithmic(0.617, 0.234) | 0.00439088  |  |
| Phase end:                |                      | 0.03         | $\frac{\Delta}{2}$              |      | 10             |      |           | 0.037 0.0036333 0.000569206 | 4675 | 1353 |      | 88.6 logarithmic(0.617, 0.234) | 0.00538952  |  |
| Phase step:               |                      | $\mathbf{1}$ | $\frac{\mathbf{A}}{\mathbf{v}}$ |      | 11             |      |           | 0.037 0.0036333 0.000569206 | 4675 | 1353 |      | 89 logarithmic(0.617, 0.234)   | 0.00618862  |  |
| Precision 10^?:           |                      | $-3$         | $\Rightarrow$                   |      |                |      |           |                             |      |      |      |                                |             |  |
|                           |                      |              |                                 |      | 12             |      |           | 0.037 0.0036333 0.000569206 | 4675 | 1353 |      | 89.4 logarithmic(0.617, 0.234) | 0.00673701  |  |
|                           |                      |              |                                 |      | 13             |      |           | 0.037 0.0036333 0.000569206 | 4675 | 1353 |      | 89.8 logarithmic(0.617, 0.234) | 0.00701694  |  |
|                           |                      |              |                                 |      | 14             |      |           | 0.037 0.0036333 0.000569206 | 4675 | 1353 |      | 90 logarithmic(0.617, 0.234)   | 0.00705226  |  |
|                           |                      |              |                                 |      |                |      |           |                             |      |      |      |                                | Delete all  |  |

Fig. 3. Section Results

The calculations from each subsequent operation "Calculate" in the same session are automatically accumulated in Table "Results". The previous solutions might be deleted by button "Delete all" before new "Calculate".

The file from tab "Data" can be exported for further use by the button "Export..." (on the right bottom of the field "Data", Fig. 4).

Section "File" (on the left top of the screen) serves for opening and saving of the solutions. One can use "data/" folder to store the files with observational data (for instance "name.dat") and the calculated transits (for instance "wasp10.ini"). They can be loaded from menu "File  $\rightarrow$  Open..."

The files from the last user session are automatically saved when the user exits the ode. The next run of the program loads automati
ally the values of section "Parameters" from the last session.

## TAC-maker 1.1.0 and the inverse problem solution

The previous section demonstrates one of the advantages of TAC-maker 1.1.0: the possibility to obtain a set of synthetic transits by one running of the code. This allows considerable saving of user and computer time for modeling of observed transit by trials and errors.

However, the most valuable property of the new version is the ability to obtain the right solution to the inverse problem. The procedure consists of several "manual" stages but the codes for modeling of eclipsing stars also work without automate iterations.

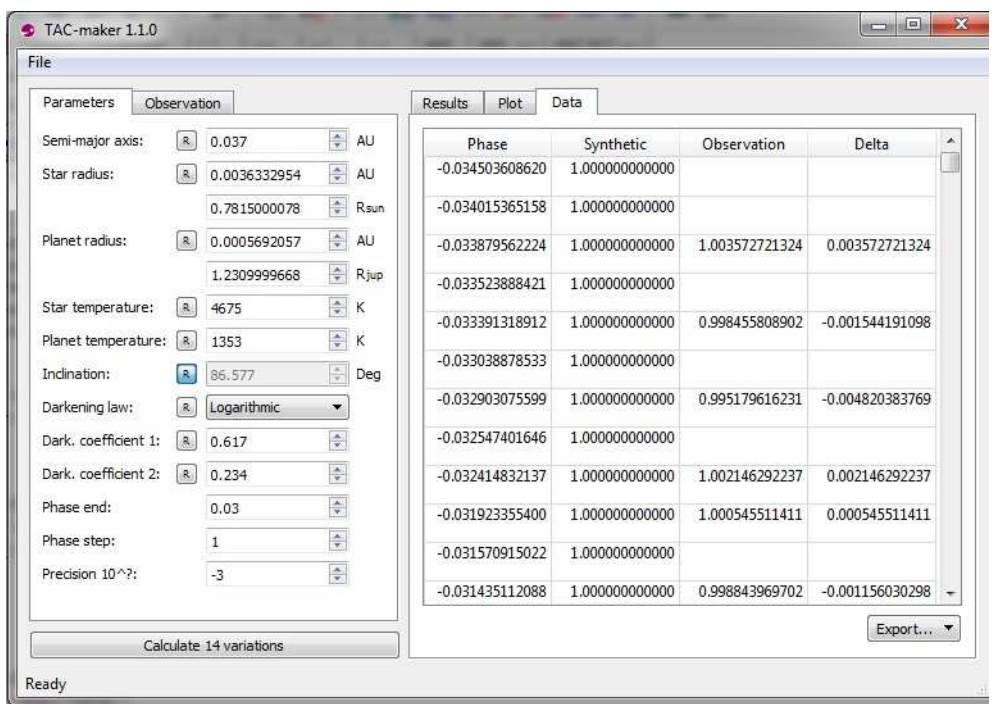

Fig. 4. Section Data

At first the user searches for a rough solution. For this purpose the ranges of thetic transit with minimum  $\chi^2$  value may be considered as an initial solution of the inverse problem.

Further the user may choose smaller ranges of the fitted parameters around the initial solution and smaller steps. The se
ond run of the ode will give the to value of  $\chi^2$  that is of order of the observational precision and hence, next improvements of the data modeling are meaningless. This is the nal solution of the inverse problem.

The error of a given fitted parameter may be estimated by building diagram parameter values vs. corresponding  $\chi^2$  (using columns of table "Results"). The fitting of these data with polynomial allows to obtain the precision of the sear
hed parameter.

To save omputational time one should keep low value of the parameter "Precision  $10^{2}$ " (that determines the precision of integration) during the procedure of a raw solution of the inverse problem. Moreover, in case of great number of observational points (for instan
e data from Kepler mission) one should set "Phase step" $=$ 1. Then the code calculates synthetic fluxes only for the imported (observational) phases that reduces the time for calculations.

#### **Conclusions**

The increasing number of discoveries of planet candidates recently and the ever increasing precision of the observations require improvement of the methods for extra
tion of the parameters of the planetary systems from the observational data. The present paper is a step in this dire
tion.

The initial version of our code TAC-maker calculated transits for certain values of the planet configurations, while the new improved version,  $TA$ Cmaker 1.1.0, generates numerous synthetic transits corresponding to ranges of values for ea
h input parameter.

Important advantages of the improved version of the ode are the fast modeling of observed transits and estimation of the errors of the fitted parameters. But its most valuable property is the ability to find the global minimum of  $\chi^2$ in the multidimensional parametric space, i.e. to obtain the right solution to the inverse problem.

The new version of the code TAC-maker 1.1.0 might be freely downloaded  $from$ 

http://asterisk.apod.
om/wp/ or

http://astro.shu-bg.net/software/TAC-maker/.

Its installation is simple and does not require installation of Python: unzip of the archive and run the file TAC-maker.exe.

You can suggest a feature or report a bug on our GitHub page at https://github.com/acshu.

#### A
knowledgements

The research was supported partly by funds of project  $RD-08-244/13.03.2014$ of Shumen University.

#### Referen
es

Caret A., 2006, A., 2006, A., 2007, A., 2008 Gimenez A., 2006, A & A, 450, 1231, A & A, 450, 1231, A & A, 450, 1231, 1231, 1231, 1231, 1231, 1231, 1231, 12 Kipping, D., 2010, MNRAS 407, 301 hieva D., Dimitrov D., Dimitrov D., Dimitrov D., 2012, I., 2012, I., 2012, I., 2012, I., 2012, I., 2012, I., 2 hieva D., Dimitrov D., Dimitrov D., Dimitrov D., Dimitrov D., 2013, M., 2013, M., 2013, M., 2013, M., 2013, M. mandel, K., Agol, E. 2002, Appl, 680, L171 Seager, S., Mallen-Ornelas, G. 2003, ApJ, 585, 1038 southworth J., 2008, March 386, 2009, 2008 Southworth J., Maxted P., Smalley B., 2004a, MNRAS 351, 1277 Southworth J., Maxted P., Smalley B., 2004b, ASPC 318, 218